# **Solicitud para la afiliación o modificación de la Banca por Internet Empresas (BIE)**

Afíliate o modifica tu servicio a la Banca por Internet. Para consultas, revisa nuestra **Guía de llenado.** 

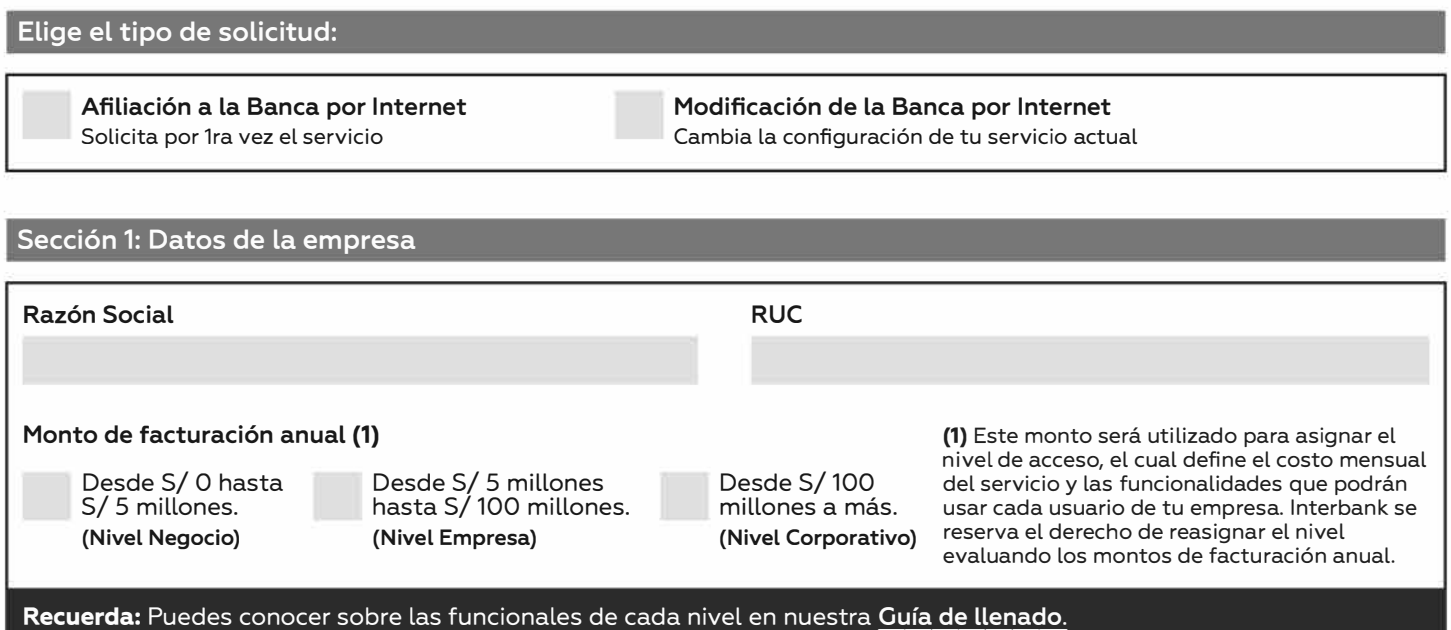

# **Sección 2: Crea un Grupo Económico**

Créalo si tu empresa es parte de un grupo, conglomerado, etc y deseas que los usuarios puedan acceder a las demás empresas desde un mismo acceso. Al hacerlo, podrán visualizar y operar con las cuentas que permitas en la Sección 5.

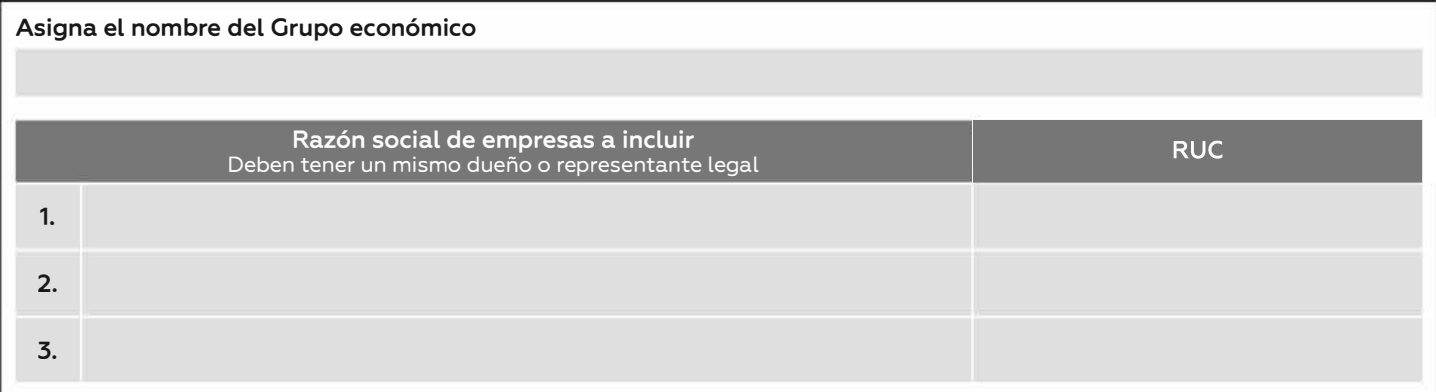

### **Sección 3: Datos de los usuarios a crear/modificar/eliminar**

### **Ejemplo de llenado**

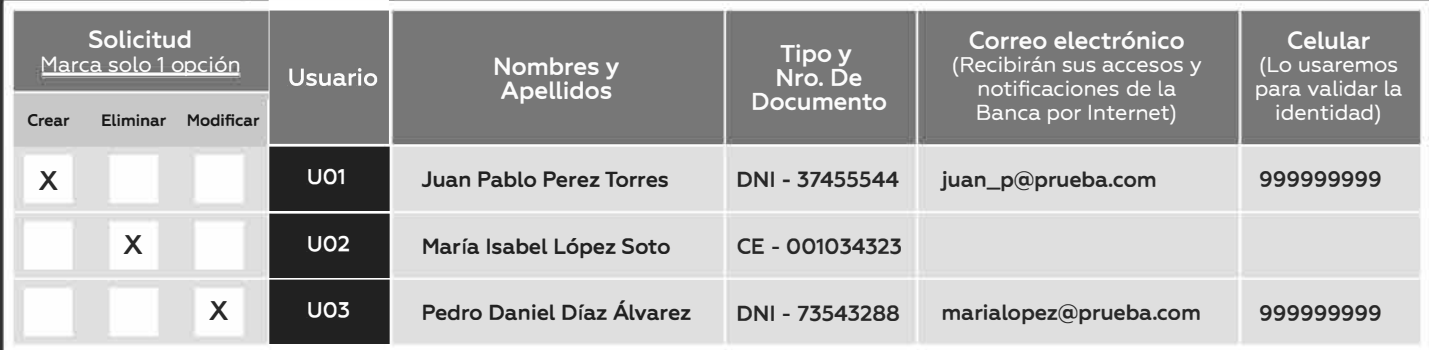

## **En el ejemplo:**

- Doy acceso a Juan (U01), quien se identifica con el DNI indicado y tiene ese correo y celular vigente.
- Elimino el acceso de María (U02). Solo necesitamos su nombre y documento de identidad.
- Modifico el Nombre, DNI, Correo y Celular de Pedro (U03) a los indicados en el formato.

Llena la sección según el ejemplo anterior:

Recuerda: Los códigos de usuarios (UO1, UO2, etc.) sirven para identificar a los usuarios de esta solicitud y configurarlos en las siguientes secciones. Este código no se guarda en el sistema y solo es vigente para el llenado de esta solicitud. Solicitud Crear Eliminar Modificar Usuario Nombres y Apellidos Celular (Lo usaremos para validar tu identidad) Tipo y Nro. De Documento U01: U03: U05: U02: U04: U06: U07: Correo electrónico (Recibirán sus accesos y notificaciones de la

### Sección 4: Visualización de módulos/detalles y asignación de Token

Los usuarios de tu empresa podrán acceder a todas las funcionalidades que el Nivel de acceso asignado le permita. En esta sección podrás hacer una configuración avanzada para permitir/bloquear la visualización y/o acceso de algunas funciones.

#### Ejemplo de llenado

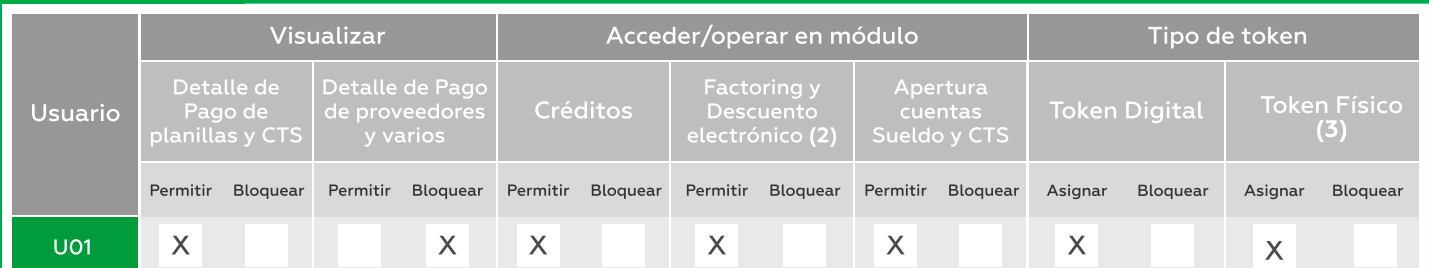

En el ejemplo:

- Permito a Juan (U01) visualizar el detalle (el desglose de montos y beneficiarios) de los Pagos de planillas y CTS. Además de bloquear la visualización del detalle de los Pagos de proveedores y varios.
- Permito a Juan (U01) acceder al módulo de Créditos, Factoring y Descuento Electrónico y realizar operaciones. Además le permito aperturar cuentas Sueldo y CTS a trabajadores de la empresa.
- Asigno un Token Digital a Juan (U01). Podrá activarlo desde su App Interbank Empresas para realizar operaciones.

#### Llena la sección según el ejemplo anterior:

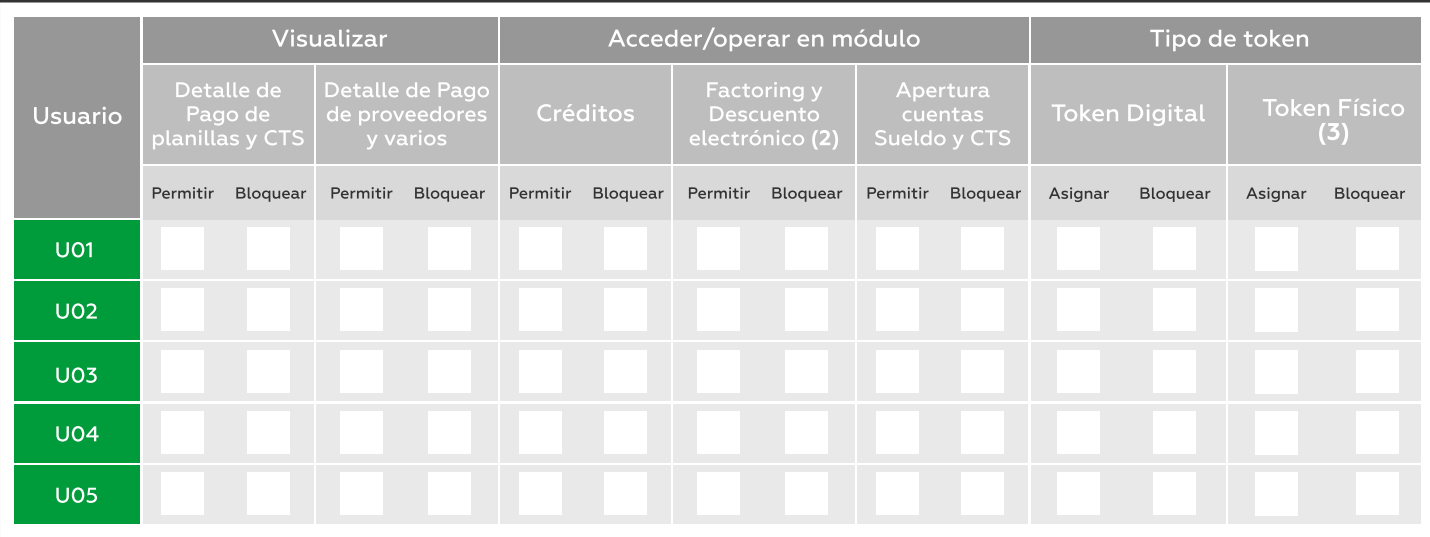

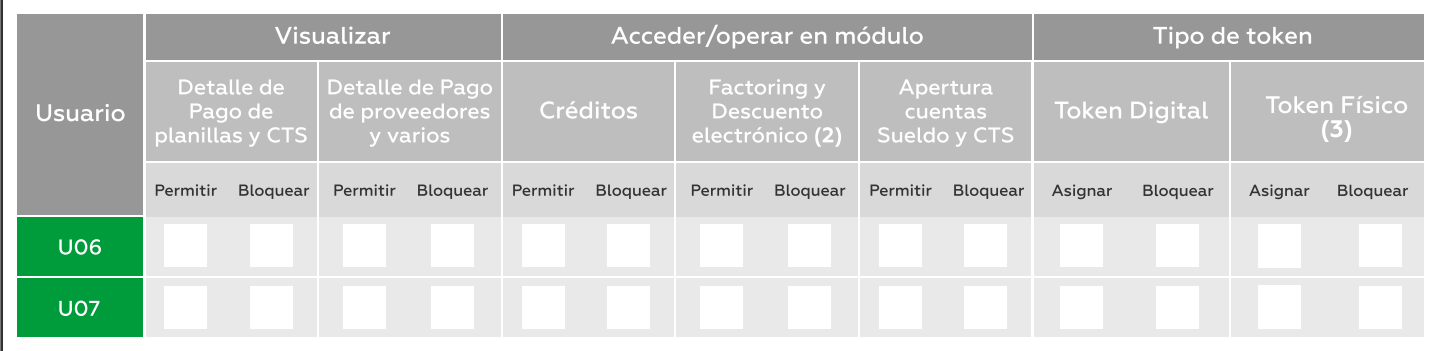

(2) El módulo de Factoring y Descuento electrónico es una funcionalidad que solo aplica para empresas con nivel de servicio Empresa y Corporativo que será asignado por Interbank de acuerdo al monto de facturación indicado en la sección 1.

(3) Puedes elegir los 2 tipos de token. El token digital es GRATIS y cada Token físico tiene un costo de S/160.00. En caso de pérdida o .<br>robo del Token físico, se aplicarán cargos por reposición. La reposición del token debe hacerse con el formato **Solicitud de Cancelación,** Reposición de TIE y/o TOKEN .

### Sección 5: Visualización de cuentas y cuenta de comisiones

Indica los números de cuenta que visualizarán los usuarios en la Banca por Internet marcando la "A (Asignar)", si deseas que una cuenta no sea vista por el usuario marca la "B (Bloquear)"

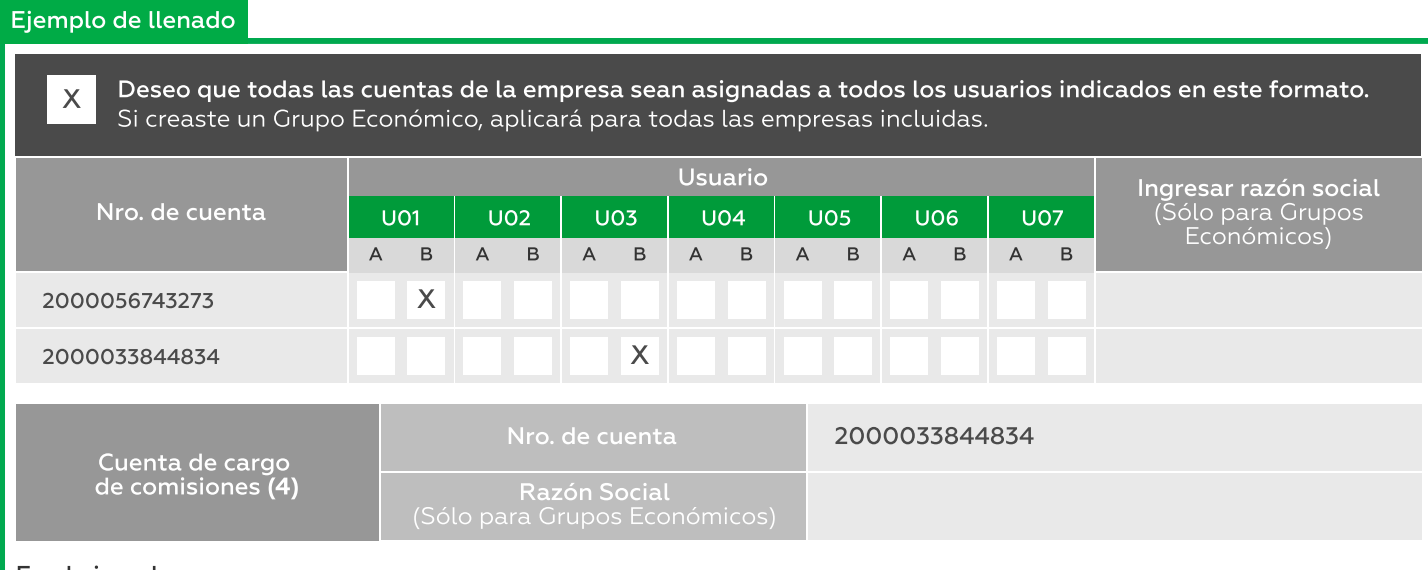

En el ejemplo:

- Asigno todas las cuentas que mi empresa tiene con Interbank a todos los usuarios indicados en el formatos: Juan (U01) y Pedro (U03). A excepción de María (U02), ya que en la Sección 3 solicitamos eliminarla.
- Además, detallo una configuración personalizada. Quiero que visualicen todas las cuentas, pero que bloqueen solo la cuenta 2000056743273 a Juan (U01) y la 2000033844834 a Pedro (U03).
- Configuro como cuenta de cargo de comisiones la 2000033844834, donde se cargará el costo de mantenimiento mensual de la Banca por Internet y el costo del Token Físico en caso se solicitara.
- Si creaste un Grupo Económico, debes ingresar la Razón social de las cuentas y de la cuenta de cargo de comisiones. En el ejemplo, al no ser un Grupo, se considera la Razón social de la Sección 1.

Llena la sección según el ejemplo anterior:

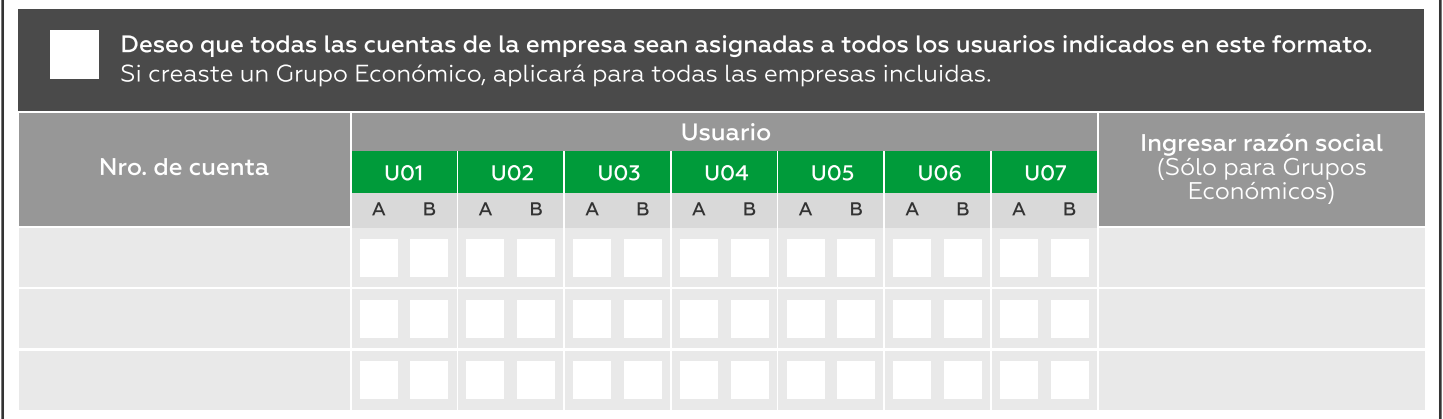

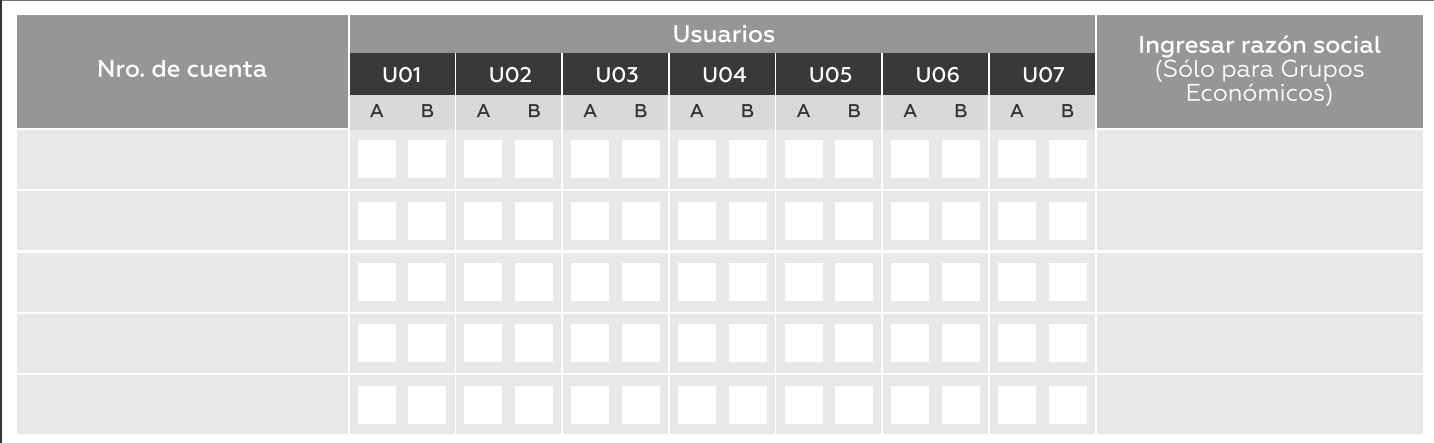

Configura la cuenta de cargo de comisiones:

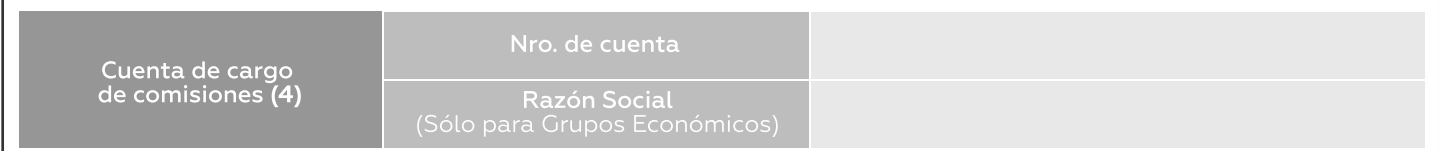

(4) Las comisiones que se cargarán a la cuenta asignada son las del costo de mantenimiento mensual de la Banca por Internet, costo por Token Físico por asignación o reposición en caso de pérdida o robo.

#### Sección 6: Configuración de combinaciones de firmas transaccionales

Indica la combinación de los usuarios que podrán autorizar operaciones dentro de la Banca por internet, así como los montos máximos por operación. También se puede eliminar o modificar una combinación ya existente.

## Ejemplo de llenado

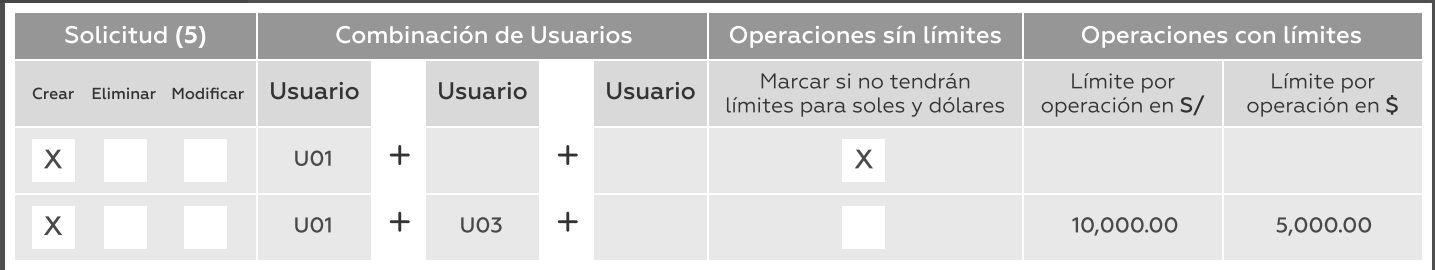

En el ejemplo:

- · Creo una combinación a sola firma para Juan (U01) sin límites (no se deben ingresar los montos límite). Juan podrá enviar operaciones de cualquier moneda y del monto que desee, sin necesidad de la autorización de otro usuario.
- Creo una combinación a firma conjunta con Juan (U01) y Pedro (U03) con límites (los límites deben ser mayores a cero). Si Pedro quiere hacer una operación mayor a S/10,000 o a \$5,000 debe pasar por la autorización de Juan.
- · No son válidas las combinaciones con los mismos usuarios pero en distinto orden (son consideradas iguales).

Llena la sección según el ejemplo anterior:

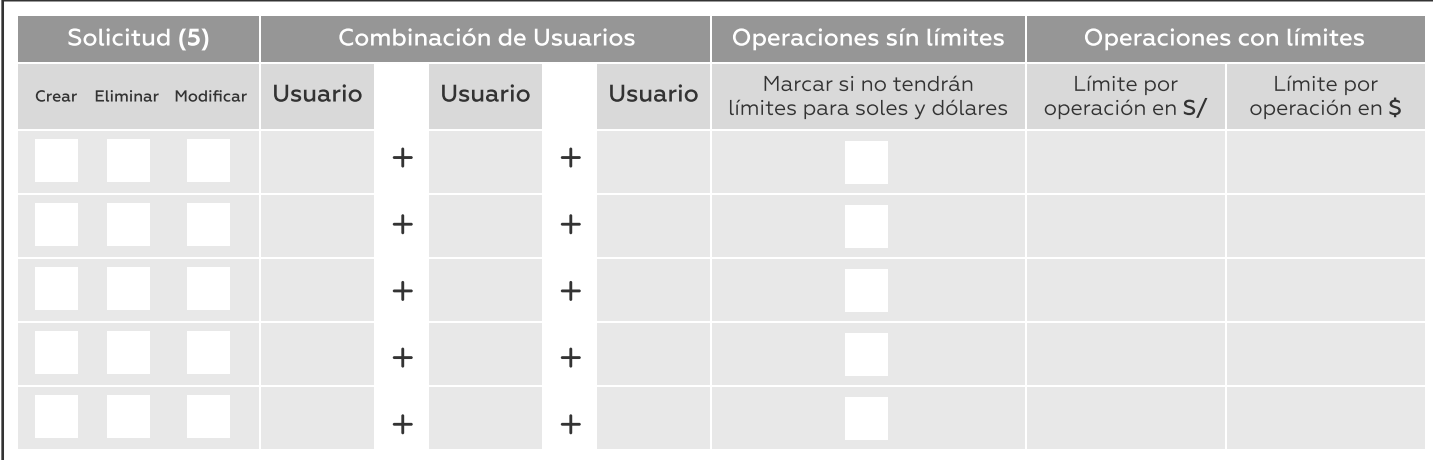

(5) "Modificar" solo aplica para cambiar el límite de operaciones en una combinación de usuarios ya existente.

# Sección 7: Responsable de recibir el/los Token Físico(s) y entregar este contrato físico.

Responsable de recibir el/los Token Físicos(s): Solo llenar en caso se solicitó en la Sección 4.

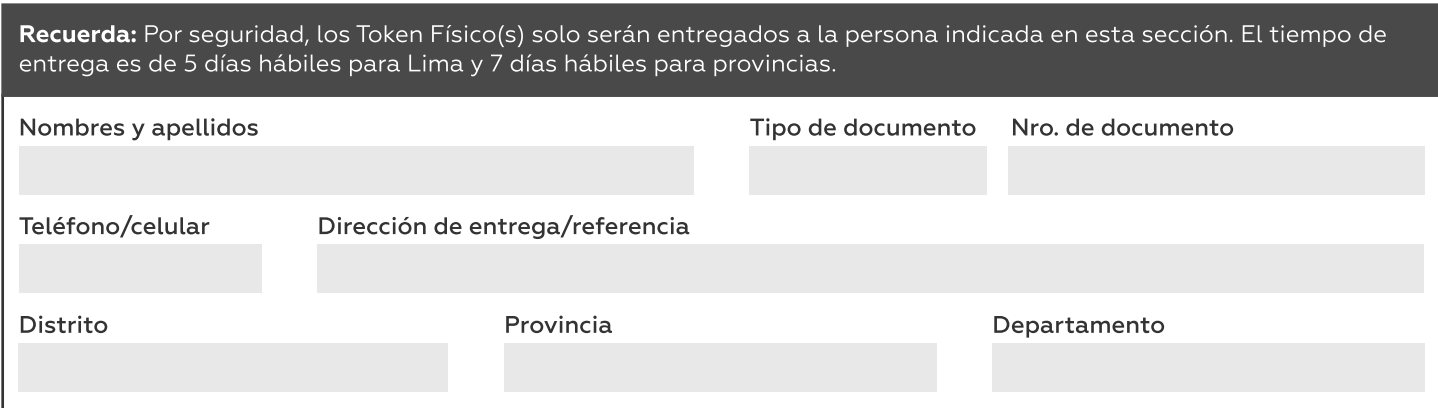

#### Responsable de entregar este contrato físico en tiendas (6):

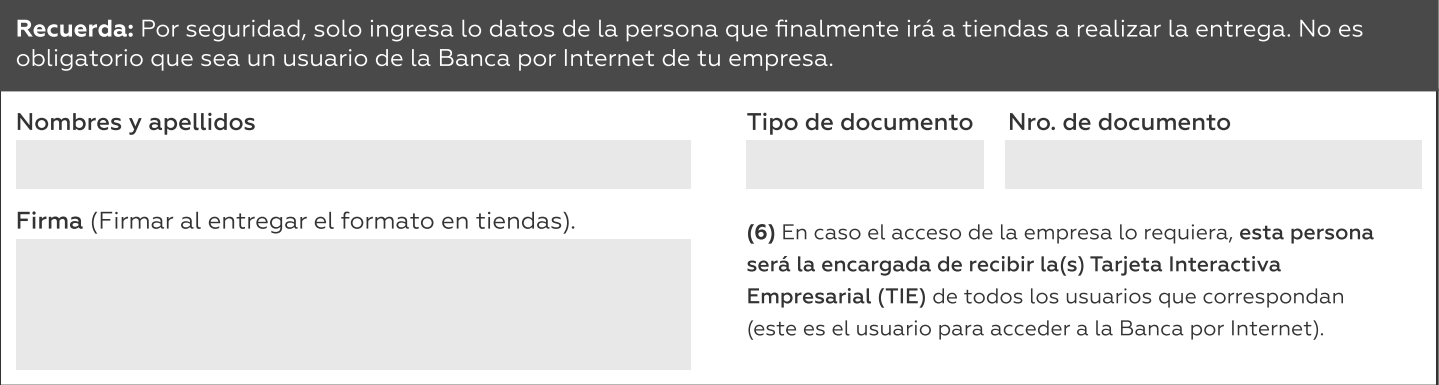

Sección 8: Observaciones (Indica requerimientos particulares que debamos considerar)

Sección 9: Persona de contacto (En caso existan errores o dudas sobre esta solicitud)

Nombres y apellidos

Teléfono/celular

Cargo en la empresa

Correo (de preferencia un correo corporativo)

## Información para COMPLETAR POR INTERBANK

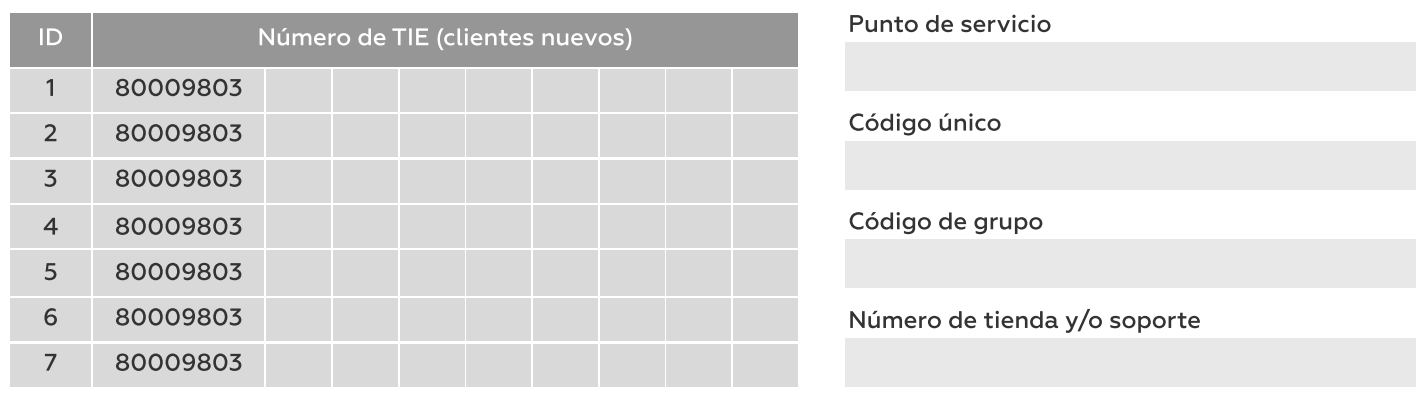

Por este documento declaras conocer y aceptar las siguientes consideraciones:

(i) Con esta solicitud eliges, de forma libre e indubitable, la configuración de usuarios y nivel de servicio que deseas, comprometiéndote a entregar y suscribir los documentos correspondientes debidamente llenados.

(ii) Por tu seguridad el Token Físico será entregado únicamente a la persona responsable indicada en la SECCIÓN VII. Cada Token físico tiene un costo de S/ 160.00. En caso de pérdida o robo del Token físico, se aplicarán cargos por reposición.

(iii) El costo del servicio es según el segmento de facturación anual de la empresa. A partir del cuarto acceso se cobrará S/ 7 mensuales por cada usuario adicional.

(iv) Para crear o modificar servicios de pago a proveedores, varios, remuneraciones y CTS, deberás firmar el documento "anexo pagos masivos", en señal de conformidad.

(v) Los límites deberán permanecer dentro de los montos máximos que la empresa tiene definida para transaccionar.

(vi) Si la documentación presentada no tuviera errores ni enmendaduras, la solicitud se atenderá en un plazo aproximado de (cinco) 5 días útiles para Lima y (siete) 7 días útiles para provincia, caso contrario se estaría contactando a la persona de contacto que se colocó en la sección II de este documento, para que se presente una nueva solicitud.

(vii) Por motivos de seguridad, luego de transcurridos más de 30 días de haber puesto a disposición la entrega de su dispositivo o los dispositivos Token Físico asignados y no haber podido confirmar la recepción, se procederá a bloquear el mismo, por lo que deberá comunicarse con nuestra Banca Telefónica Comercial llamando al 01-311-9001 en Lima o 0-801-00801 en Provincia para reprogramar la entrega del nuevo Token Físico asignado. La asignación del nuevo dispositivo Token Físico tendrá el costo asignado en el tarifario publicado en web [www.interbank.pe](http://www.interbank.pe/) para la reposición del mismo.

(viii) El costo del acceso a la Banca por Internet para Empresas varía de acuerdo al segmento de facturación anual de la empresa marcado en la Sección I, según la siguiente distribución: Según la facturación anual (1) desde S/ 0 hasta S/ 5 millones se asigna el Nivel Negocio: S/ 50 al mes, (2) Desde S/ 5 millones hasta S/ 100 millones se asigna el Nivel Empresa: S/ 150 al mes y, (3) Desde S/ 100 millones a más se asigna el Nivel Corporativo: S/ 300 al mes. Podrás revisar las funcionalidades de cada nivel en la web pública de Interbank, en la sección Banca por Internet dentro de la Zona Digital Empresas. El nivel más alto que se podrá asignar es el que tiene como máximo la empresa.

(ix) Queda claramente establecido que el cliente asume total y exclusiva responsabilidad por la suficiencia de las facultades de los titulares de un Usuario (con Documento de identidad o TIE) con acceso a la BPI y la App, declarando que los mismos cuentan con las facultades suficientes para realización de las operaciones que efectúen, por lo que declara que las acciones realizadas a través de la BPI y de la App se reputarán para todos los efectos válidamente efectuados por su representante autorizado con plenas y suficientes facultades. Asimismo, El cliente asume toda la responsabilidad por dolo o culpa inexcusable, por las transacciones que realicen personas no autorizadas, carentes de facultad o por su uso irregular, toda vez que es el único responsable de la utilización del Usuario, la Clave Web, del Token Digital, del dispositivo móvil afiliado al Token Digital y la Clave Dinámica.

(x) Cambiar o modificar su régimen de poderes, no implica que de manera automática se eliminen o modifiquen los accesos. Para modificar o eliminar la configuración de usuarios señalados en el presente documento, deberán presentar una nueva solicitud con los datos actualizados. La presentación y/o modificación de la solicitud (Solicitud para la afiliación o modificación de la Banca por Internet Empresas BIE) debe realizarse en las tiendas INTERBANK o comunicarse con el ejecutivo correspondiente.

(xi) Es de entera responsabilidad de la Empresa contar con la autorización de sus trabajadores para la solicitud de apertura de la cuenta sueldo y/o cuenta CTS correspondiente que indica en este rubro. Asimismo, la Empresa reconoce que es su responsabilidad el correcto llenado de la información ingresada por lo tanto ante la falta de llenado, un llenado parcial o incorrecto, el Banco no será responsable por las demoras o rechazos que puedan generarse. La Empresa deberá comunicar a los trabajadores el proceso para la activación, recojo de las tarjetas cuentas sueldo y/o CTS correspondiente.

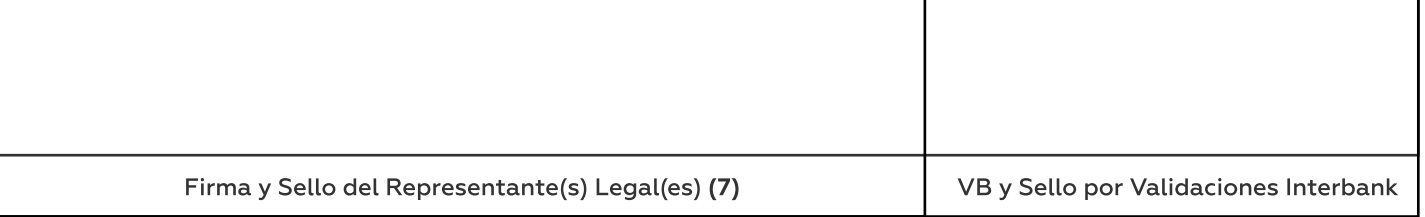

J.

(7) Este documento debe ser autorizado por representantes legales facultados para ello. En el caso de los Grupos Económicos, deberán firmar todos los representantes de las empresas indicadas en este documento. Fecha de recepción: / /